## **Board of Governors of the Federal Reserve System**

Home Mortgage Disclosure Act

Federal Reserve Board, 20<sup>th</sup> & Constitution Avenue, N.W., Stop #N502, Washington, DC 20551 (202) 452-2016

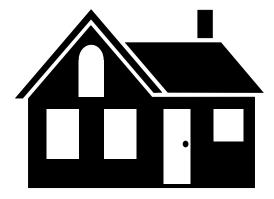

# **2009 HMDA File Specifications**

### Introduction

#### SUBMISSION VIA WEB

Submission via Web is the new secure option for transmitting your HMDA data to your regulatory agency. Submission via Web transmits your data to your regulatory agency in ONE step, rather than encrypting your submission file, attaching the encrypted file to an e-mail and submitting the e-mail via Internet. Submission via Web requires an Internet connection. See page 5 for more information.

### NEW HMDA RATE SPREAD CALCULATOR

Amendments to Regulation C and Regulation Z establish a new category of "higher-priced mortgage loans" that includes virtually all closed-end subprime loans secured by a consumer's principal dwelling. Regulation Z's (Regulation C under proposal) definition of "higher-priced mortgage loans" will capture virtually all loans in the subprime market, but generally exclude loans in the prime market. To provide an index, the Federal Reserve Board will publish the "average prime offer rate", based on a survey currently published by Freddie Mac. A loan is higher priced if it is a first-lien mortgage and has an annual percentage rate that is 1.5 percentage points or more above this index, or 3.5 percentage points if it is a subordinate-lien mortgage.

The new HMDA rate spread calculator requires the institution to identify whether the loan is fixed or adjustable and references the new fixed and adjustable 'Average Prime Offer Rates' tables. All other data elements to calculate the rate spread remain the same.

Lenders are required to compare the APR on a loan at consummation with the corresponding yield from the applicable 'Average Prime Offer Rate' table using the effective date posted in the table. <u>The</u> <u>new FFIEC rate spread calculator and 'Average Prime Offer Rate' tables will be published on</u> the FFIEC web site no later than January 5, 2009.

#### ENCRYPTED FILE NAME FORMAT AND LOCATION

The encrypted file name format generated through the Export option in the HMDA Data Entry Software was updated in 2008. The file name format is hRID\_Agency\_Year.enc.

The encrypted file path generated through the 'To Regulatory Agency via Internet E-mail' and 'To Regulatory Agency via Postal Service' options in the HMDA Data Entry Software was updated in 2008. The file location is: C:\HMDA Data Entry Software\HMDASubmission\hRID\_Agency\_Year.enc.

2009 HMDA File Specs

#### Introduction

The following information describes the format used when sending automated HMDA data to the Board of Governors of the Federal Reserve System. These formats should only be used to send data to the Board if you are an FDIC, NCUA, OCC, OTS, HUD or FRS reporter.

#### **General Information for PC Diskette and CD-ROM**

All records are 380 characters in length and contain the following:

- The Transmittal Sheet has 22 elements comprising 380 characters.
- The Loan/Application Register has 41 elements comprising 123 characters and filler comprising 257 characters of blanks.

## PC Diskette and CD-ROM Format Characteristics

HMDA data submitted via diskette or CD-ROM must adhere to the following specifications:

- 1. The diskette or CD-ROM must be formatted for IBM compatible personal computers. The following diskette and CD-ROM formats will be accepted:
  - 3-1/2 high density, 1.44M formatted capacity
  - CD-R or equivalent recordable compact disc
- 2. The HMDA data should be contained in a file named: hRID\_Agency\_Year.enc or hRID\_Agency\_Year.dat
  - The HMDA Data Entry Software creates the hRID\_Agency\_Year.enc file in the Export to Regulatory Agency via Internet E-mail and Postal Service options.
  - The file must be the only file on the diskette or CD-ROM.
- 3. The HMDA data file must be in ASCII format, containing carriage return/line feed (0D0A in HEX) characters at the end of each record. There should not be an end-of-file mark on the file.
- 4. The record format is fixed; the fields contained in the record must not be delimited. In addition, the record must not be enclosed in quotes.
- 5. Numeric fields on HMDA records must be right-justified and zero-filled. If you are using a product that drops the leading zeros on numeric fields, the data will not pass validity edits.
- 6. The PC diskette(s) or CD-ROM should be labeled with information containing the Respondent name, Identification number, agency code, processing year, contact name, phone number, e-mail address, number of LAR records, and any other pertinent information.
- 7. All diskettes or CD-ROMs submitted must be formatted and virus-free.
- 8. The diskette and CD-ROM will contain two types of records:

1 = Transmittal Sheet 2 = LAR Register Data

- 9. No zip file(s) will be accepted.
- 10. There should not be any null values (00 in HEX or ASCII char (0)) contained in the file.

#### Submission via Web, Internet E-mail and File Encryption Instructions

The following information describes the procedures for a successful HMDA submission via Web or Internet E-mail. Also included are the procedures for encrypting your HMDA submission if the file is generated outside of the FFIEC HMDA Data Entry Software.

#### Submission via Web

The Submission via Web is the new secure option for transmitting your HMDA data to your regulatory agency. Submission via Web transmits your data to your regulatory agency in ONE step, rather than encrypting your submission file, attaching the encrypted file to an e-mail and submitting the e-mail via Internet. Submission via Web requires an Internet connection.

- **Download** a <u>free</u> copy of the HMDA Data Entry Software at <u>http://www.ffiec.gov/hmda/softinfo.htm</u>
- After successful **installation** of the software, open the software. Initial access into the software will require a validity-free Transmittal Sheet to be completed in its entirety, or the successful import of an existing .DAT file.
- Following the completion of the submission, perform a **Batch Edit** prior to submitting the data. If errors are detected, print an Error Report to identify the loan/application records in error and correct the erroneous data. HMDA data containing errors cannot be submitted to your regulatory agency using Submission via Web.
- Click **Export** under the Data Utilities menu HMDA Front Page and **review** the Submission Checklist and choose Continue with Export
- Select **Submission via Web** on the Export options window and click **OK** to continue the Submission via Web
- Review the **Submission via Web** notification and choose Continue'
- Click the **Begin** button to start the submission process. If you choose to begin the export, a question will appear to verify if you are ready to transmit your submission to your regulatory agency. Choose **Yes** if you are ready to transmit your HMDA data, click Continue to continue the export process
- The **HMDA Data Entry Software** will report the progress of the transmission. At the successful completion of the data transmission, the user will receive a 'Transmission Successful' message. This message will contain pertinent submission information and should be printed for future reference. Click **Print** to print the notification.

#### **Internet E-mail**

- Download a <u>free</u> copy of the HMDA Data Entry Software at <u>http://www.ffiec.gov/hmda/softinfo.htm</u>
- After successful installation of the software, open the software. Initial access into the software will require a validity-free Transmittal Sheet to be completed in its entirety, or the successful import of an existing .DAT file.

#### **Internet E-mail (Cont'd)**

- Following the completion of the submission, perform a Batch Edit prior to Exporting the data. If errors are detected, print an Error Report to identify the loan/application records in error and correct the erroneous data. HMDA data containing errors cannot be exported to a regulatory agency via Internet e-mail.
- Once the submission is error free, choose the Export option from the Front Page. A message will appear titled "Submission Checklist". Choose "Continue with Export".
- Choose "To Regulatory Agency Via Internet E-mail" and click "OK".
- Located in the center of the screen is the file path indicating the file location to be attached to the e-mail submission. The file path is: C:\HMDA Data Entry Software\HMDASubmission\hRID\_Agency\_year.enc. Confirm the current year submission and choose "Begin".
- A warning message will appear containing pertinent submission contact information. If this information is correct, choose "Continue". If the information is incorrect, choose "Cancel", correct the information on the transmittal sheet screen and begin the Export process noted above.
- The Export feature will create the exported file in the destination path noted above. A message box, titled "HMDA-Prepare for Internet Submission" will appear. **PRINT this message.** The message contains further instructions as well as the e-mail address for your submission. "Close" the box. You have successfully created the hRID\_Agency\_Year.enc file for Internet submission.

#### The e-mail address for submission is <u>HMDASUB@frb.gov</u>.

In the subject line of the e-mail type the following information:

- Respondent ID
- Agency Code
- Year of data submission
- Initial Submission or Complete Resubmission

In the body of the e-mail type the following information:

- Respondent ID
- Agency Code
- Institution Name
- Contact Name and Phone
- # of LAR being submitted

#### ATTACH the following file to the e-mail: C:\HMDA Data Entry Software\HMDASubmission\hRID\_Agency\_Year.enc and send the file.

- You will receive an automatic response to confirm receipt of your file within 48 hours. Save/Print this e-mail for future reference. If you do not receive a response within 48 hours, contact <u>hmdahelp@frb.gov</u> or the HMDA Assistance Line at **202-452-2016**. All inquiries regarding HMDA submission status should include the following information:
  - Respondent ID
  - Agency Code
  - Institution Name
  - Contact Name and Phone and/or E-mail

#### **File Encryption**

- Institutions utilizing third-party vendor software for HMDA reporting should still take advantage of the Internet E-mail option.
- After successful download of the FFIEC HMDA Data Entry Software from the FFIEC HMDA web site at <u>http://www.ffiec.gov/hmda/softinfo.htm</u>, you must install the FFIEC HMDA Data Entry Software which contains the stand-alone encryption utility.
- From the Start menu, choose 'Run'. Browse to the saved location of the software download and run the 'HMDA DES 2009 Setup.exe' command.
- After successful installation of the Software, Click on "Start", "Programs", "HMDA Data Entry Software", "Encryption Utility". A warning message will appear to inform you that this software does not connect to the Internet. Click "OK" to continue.
- Next you will need to locate your HMDA data file for encryption. If you are using software other than the FFIEC HMDA Data Entry Software, your data file may be named something other than hRID\_Agency\_Year.dat. Please refer to your vendor documentation to determine the name and file location of your HMDA data file.
- Click the "Begin Process" button to start the encryption process. Once the process is complete, a new file named hRID\_Agency\_Yearx.enc will be created. **The file path is the same as the source file.** A message box, titled "HMDA-Prepare for Internet Submission" will appear. **PRINT this message.** The message contains further instructions as well as the e-mail address for your submission. "Close" the box. You have successfully created the hRID\_Agency\_Yearx.enc file for Internet submission.

#### • The e-mail address for submission is <u>HMDASUB@frb.gov</u>.

In the subject line of the e-mail type the following information:

- Respondent ID
- Agency Code
- Year of data submission
- Initial Submission or Complete Resubmission

In the body of the e-mail type the following information:

- Respondent ID
- Agency Code
- Institution Name
- Contact Name and Phone
- # of LAR being submitted

#### ATTACH the following file to the e-mail: C:\HMDA Data Entry Software\HMDASubmission\hRID\_Agency\_Yearx.enc and send the file.

- You will receive an automatic response to confirm receipt of your file within 48 hours. Save/Print this e-mail for future reference. If you do not receive a response within 48 hours, contact <u>hmdahelp@frb.gov</u> or the HMDA Assistance Line at **202-452-2016.** All inquiries regarding HMDA should include the following information:
  - Respondent ID
  - Agency Code
  - Institution Name
  - Contact Name and Phone and/or E-mail

### **Transmittal Sheet**

The Start, End, and Length columns are in BYTES. The Data Type is alphanumeric "AN" or numeric "N". Numeric "N" fields are unpacked, unsigned, and right-justified.

| Element Label                        | Start | End | Length | Data Type | Comments, Values, Keys, etc.                                                                              |
|--------------------------------------|-------|-----|--------|-----------|----------------------------------------------------------------------------------------------------|
| 01. Record ID                        | 1     | 1   | 1      | Ν         | Value is 1                                                                                                |
| 02. Respondent-ID                    | 2     | 11  | 10     | AN        | Assigned by your federal regulatory agency. Should be right-justified and zero filled.                    |
| 03. Agency Code                      | 12    | 12  | 1      | Ν         | Values are 1=OCC, 2=FRS, 3=FDIC, 4=OTS, 5=NCUA, or 7=HUD                                                  |
| 04. Timestamp                        | 13    | 24  | 12     | Ν         | Format is century, year, month, day, hour, minute (e.g., Jan. 17, 2009, at 1:30 pm would be 200901171330) |
| 05. Transaction Code                 | 25    | 25  | 1      | Ν         | Value is $2 = Add$                                                                                        |
| 06. Activity Year                    | 26    | 29  | 4      | Ν         | Four digit year (e.g., 2009)                                                                              |
| 07. Tax ID                           | 30    | 39  | 10     | AN        | Format is 99-9999999                                                                                      |
| 08. Total Line Entries               | 40    | 46  | 7      | Ν         | The number of line entries contained in the accompanying Loan Application Register                        |
| 09. Respondent Name                  | 47    | 76  | 30     | AN        | Left-justified and upper case                                                                             |
| 10. Respondent Address               | 77    | 116 | 40     | AN        | Left-justified                                                                                            |
| 11. Respondent City                  | 117   | 141 | 25     | AN        | Left-justified                                                                                            |
| 12. Respondent State                 | 142   | 143 | 2      | AN        | Postal Code abbreviation                                                                                  |
| 13. Respondent Zip<br>Code           | 144   | 153 | 10     | AN        | Format is 99999 left-justified or 99999-9999                                                              |
| 14. Parent Name                      | 154   | 183 | 30     | AN        | If applicable                                                                                             |
| 15. Parent Address                   | 184   | 223 | 40     | AN        | If applicable                                                                                             |
| 16. Parent City                      | 224   | 248 | 25     | AN        | If applicable                                                                                             |
| 17. Parent State                     | 249   | 250 | 2      | AN        | If applicable                                                                                             |
| 18. Parent Zip Code                  | 251   | 260 | 10     | AN        | If applicable; format is 99999 left-justified or 99999-9999                                               |
| 19. Contact Person's<br>Name         | 261   | 290 | 30     | AN        | For report questions and mailing of the final Aggregate and Disclosure reports                            |
| 20. Contact Person's<br>Phone Number | 291   | 302 | 12     | AN        | Format is 999-999-9999                                                                                    |

## Transmittal Sheet (Cont'd)

| Element Label                            | Start | End | Length | Data Type | Comments, Values, Keys, etc.                                                                        |
|------------------------------------------|-------|-----|--------|-----------|----------------------------------------------------------------------------------------------------|
| 21. Contact Person's<br>Facsimile Number | 303   | 314 | 12     | AN        | Format is 999-999-9999                                                                              |
| 22. Contact Person's<br>E-mail Address   | 315   | 380 | 66     | AN        | Enter only one e-mail address. E-mail<br>address must contain only one @ symbol.<br>Left-justified. |
| *CRLF (0D0A)                             |       |     |        |           | Carriage Return/Line Feed for PC diskette or CD-ROM reporting only                                  |

## Loan/Application Register

The Start, End, and Length columns are in BYTES. The Data Type is alphanumeric "AN" or numeric "N." Numeric N fields are unpacked, unsigned, and right-justified.

| Element Label                                                                  | Start | End | Length | Data Type | Comments, Values, Keys, etc.                                                                                    |
|--------------------------------------------------------------------------------|-------|-----|--------|-----------|----------------------------------------------------------------------------------------------------|
| 01. Record ID                                                                  | 1     | 1   | 1      | Ν         | Value is 2                                                                                                    |
| 02. Respondent-ID                                                              | 2     | 11  | 10     | AN        | Assigned by your federal regulatory agency.<br>Should be right-justified and zero-filled.                       |
| 03. Agency Code                                                                | 12    | 12  | 1      | Ν         | Values are 1=OCC, 2=FRS, 3=FDIC, 4=OTS, 5=NCUA, or 7=HUD                                                        |
| 04. Timestamp                                                                  | 13    | 24  | 12     | Ν         | Format is century, year, month, day, hour,<br>minute (e.g., Jan. 17, 2009, at 1:30 pm<br>would be 200901171330) |
| 05. Transaction Code                                                           | 25    | 25  | 1      | Ν         | Value is $2 = Add$                                                                                              |
| 06. Loan/Application<br>Number                                                 | 26    | 50  | 25     | AN        | Unique identifier across the home office and branch sites                                                       |
| 07. Date Application<br>Received                                               | 51    | 58  | 8      | AN        | Format is ccyymmdd or NA left-justified                                                                         |
| 08. Loan Type                                                                  | 59    | 59  | 1      | Ν         | Values are 1, 2, 3, or 4                                                                                        |
| 09. Property Type                                                              | 60    | 60  | 1      | Ν         | Values are 1, 2, or 3                                                                                           |
| 10. Loan Purpose                                                               | 61    | 61  | 1      | Ν         | Values are 1, 2, or 3                                                                                           |
| 11. Owner Occupancy                                                            | 62    | 62  | 1      | Ν         | Values are 1, 2, or 3                                                                                           |
| 12. Loan Amount                                                                | 63    | 67  | 5      | Ν         | Report in thousands, round to the nearest thousand with leading zeros and without commas                        |
| 13. Preapprovals                                                               | 68    | 68  | 1      | Ν         | Values are 1, 2, or 3.                                                                                          |
| 14. Type of Action<br>Taken                                                    | 69    | 69  | 1      | Ν         | Values are 1, 2, 3, 4, 5, 6, 7, or 8                                                                            |
| 15. Date of Action                                                             | 70    | 77  | 8      | Ν         | Format is ccyymmdd                                                                                              |
| <ol> <li>Metropolitan Statistica<br/>Area/Metropolitan<br/>Division</li> </ol> | al 78 | 82  | 5      | AN        | Metropolitan Statistical Area or<br>Metropolitan Division (if appropriate) code<br>or NA left-justified         |
| 17. State Code                                                                 | 83    | 84  | 2      | AN        | FIPS code with leading zeros or NA left-justified                                                               |
| 18. County Code                                                                | 85    | 87  | 3      | AN        | FIPS code with leading zeros or NA left-justified                                                               |
| 19. Census Tract                                                               | 88    | 94  | 7      | AN        | Include decimal point and any leading or trailing zeros or NA left-justified                                    |

| Element Label                 | Start | End | Length | Data Type | Comments, Values, Keys, etc.                                                                                                    |
|-------------------------------|-------|-----|--------|-----------|----------------------------------------------------------------------------------------------------|
| 20. Ethnicity<br>Applicant    | 95    | 95  | 1      | Ν         | Values are 1, 2, 3, or 4                                                                                                    |
| 21. Ethnicity<br>Co-applicant | 96    | 96  | 1      | Ν         | Values are 1, 2, 3, 4, or 5                                                                                                    |
| 22. Applicant Race: 1         | 97    | 97  | 1      | Ν         | Values are 1, 2, 3, 4, 5, 6, or 7                                                                                                   |
| 23. Applicant Race: 2         | 98    | 98  | 1      | AN        | Values are 1, 2, 3, 4, 5, or blank                                                                                                  |
| 24. Applicant Race: 3         | 99    | 99  | 1      | AN        | Values are 1, 2, 3, 4, 5, or blank                                                                                                  |
| 25. Applicant Race: 4         | 100   | 100 | 1      | AN        | Values are 1, 2, 3, 4, 5, or blank                                                                                                  |
| 26. Applicant Race: 5         | 101   | 101 | 1      | AN        | Values are 1, 2, 3, 4, 5, or blank                                                                                                  |
| 27. Co-applicant Race: 1      | 102   | 102 | 1      | Ν         | Values are 1, 2, 3, 4, 5, 6, 7, or 8                                                                                                |
| 28. Co-applicant Race: 2      | 103   | 103 | 1      | AN        | Values are 1, 2, 3, 4, 5, or blank                                                                                                  |
| 29. Co-applicant Race: 3      | 104   | 104 | 1      | AN        | Values are 1, 2, 3, 4, 5, or blank                                                                                                  |
| 30. Co-applicant Race: 4      | 105   | 105 | 1      | AN        | Values are 1, 2, 3, 4, 5, or blank                                                                                                  |
| 31. Co-applicant Race: 5      | 106   | 106 | 1      | AN        | Values are 1, 2, 3, 4, 5, or blank                                                                                                  |
| 32. Applicant Sex             | 107   | 107 | 1      | Ν         | Values are 1, 2, 3, or 4                                                                                                    |
| 33. Co-applicant Sex          | 108   | 108 | 1      | Ν         | Values are 1, 2, 3, 4, or 5                                                                                                    |
| 34. Applicant Income          | 109   | 112 | 4      | AN        | Report in thousands, round to the nearest<br>thousand with leading zeros and without<br>commas or NA left-justified                 |
| 35. Type of Purchaser         | 113   | 113 | 1      | Ν         | Values are 0, 1, 2, 3, 4, 5, 6, 7, 8, or 9                                                                                          |
| 36. Denial Reason: 1          | 114   | 114 | 1      | AN        | Values are 1, 2, 3, 4, 5, 6, 7, 8, 9, or blank                                                                                      |
| 37. Denial Reason: 2          | 115   | 115 | 1      | AN        | Values are 1, 2, 3, 4, 5, 6, 7, 8, 9, or blank                                                                                      |
| 38. Denial Reason: 3          | 116   | 116 | 1      | AN        | Values are 1, 2, 3, 4, 5, 6, 7, 8, 9, or blank                                                                                      |
| 39. Rate Spread               | 117   | 121 | 5      | AN        | Enter the rate spread to two decimal places.<br>Include the decimal point and any leading or<br>trailing zeros or NA left-justified |
| 40. HOEPA Status              | 122   | 122 | 1      | Ν         | Values are 1 or 2                                                                                                    |

# Loan/Application Register (Cont'd)

| Element Label   | Start | End  | Length | Data Type | Comments, Values, Keys, etc.                                       |
|-----------------|-------|------|--------|-----------|--------------------------------------------------------------------|
| 41. Lien Status | 123   | 123  | 1      | Ν         | Values are 1, 2, 3, or 4                                           |
| 42. Filler      | 124   | 380* | 257    | AN        | Blank                                                              |
| *CRLF (0D0A)    |       |      |        |           | Carriage Return/Line Feed for PC diskette or CD-ROM reporting only |

# Loan/Application Register (Cont'd)